# QUICK REFERENCE GUIDE: KRONOS TIME OFF REQUESTS

December 2022

For Internal Use Only.

1

#### **Table of Contents**

| Log into Kronos                        | 3  |
|----------------------------------------|----|
| Submitting a Time Off Request          | 3  |
| Cancel or Modify a Time Off Request    | 7  |
| View Time Off Balances                 | 7  |
| Managers: Approving a Time Off Request | 10 |
| Managers: Proxy Approver Setup         | 12 |
| Managers: View PTO on Schedule         | 14 |

#### Log into Kronos

1. Log into Kronos (https://luxottica.kronos.net/wfc/navigator/logon)

<u>Username:</u> 6-Digit EL ID <u>Password:</u> Network Password\*

| KRONOS*                |                                        |
|------------------------|----------------------------------------|
|                        | Workforce Central* Version 8.1.4       |
| User Name              | Luxottica of America A05<br>Production |
| Password               |                                        |
| English English Canada |                                        |
|                        |                                        |

\*Expat employees: If you do not know the network password associated with your 6-digit EL ID, please contact the IT Helpdesk to obtain a new password. Your password will expire every 3 months. Please contact the IT Helpdesk each time to renew upon expiration.

#### Submitting a Time Off Request

1. Select "My Calendar" at right of screen

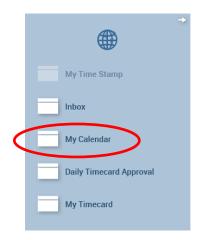

<u>MANAGERS OF PEOPLE</u>: Click "+", then "My Information" to locate "My Calendar" at right of screen.

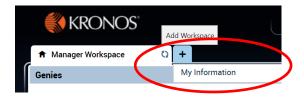

3. Select "Request Time Off" near top left of screen.

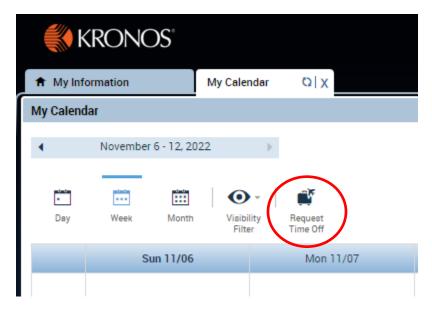

| 5.  | Select each  | cell to e | nter time | off details. | then clic | s "Submit" |
|-----|--------------|-----------|-----------|--------------|-----------|------------|
| ••• | 001000 00011 |           |           | on actancy   |           |            |

| Type: PT    | 0 CF       | •          |           |            |              |
|-------------|------------|------------|-----------|------------|--------------|
|             | Start date | End date   | Time Unit | Start time | Daily Amount |
| + 🗵         | 12/01/2022 | 12/01/2022 | Hours     | 8:00AM     | 0.0          |
| Accruals or | 12/01/2022 | ₩ F        |           |            | E            |
|             | Accrual    |            |           | Balance    |              |
| Banked H    | oliday     |            | 8.0 Hour  |            |              |
| Diversity [ | Days       |            | 8.0 Hour  |            |              |
| PTO         |            |            | 28.0 Hour |            |              |
| Note (optio | nal)       |            |           |            |              |
| Type a note | (optional) |            |           |            |              |
|             |            |            |           |            |              |

Е

- **Type of Time Off**: Select type of time off request from list (e.g., PTO, Vacation, Diversity Day, Banked Holiday).
- **B** Start/End Dates: Select start/end dates for time off using the following guidelines:
  - Do not include weekends in your PTO submission if you are not scheduled over the weekend. (Ex. If PTO runs Wednesday to Tuesday, enter a request for Wednesday – Friday, and then add a second date range for Monday – Tuesday using the "+" button).
  - Do not include banked holidays in your PTO submission if your position/brand uses banked holidays. If you use banked holidays, you will need to enter your holiday as a separate request. (Ex. If U.S. Independence Day (July 4<sup>th</sup>) falls on a Wednesday, and you want to take off the entire week, enter a PTO request for Monday-Tuesday, and then add a second date range for Thursday – Friday using the "+" button. Then enter a new Banked Holiday request for Wednesday, July 4<sup>th</sup>).

Multiple Days Per Time Off Request: Use the "+" button to enter multiple days in one time off request (Ex. Wednesday – Friday and Monday - Tuesday). Requests must be for same type of time off only (PTO). Note: If you need to cancel/modify any time off dates within the request, you must cancel all dates in that request and resubmit the new dates in a new request

**D** Start Time: Leave as 8:00am, unless you want to specify a specific start time of your request.

- **Daily Amount:** Enter the number of hours you wish to apply for <u>each day</u> of the date range in the time off request. Enter "8" hours if your request contains full day(s); Enter "4" hours for a half day request. If your request contains both full and half days, enter a new date range for each daily amount. (Ex. If you are taking a half day on Thursday, enter "4" under daily amount, and then add another day for Friday using the "+" button, and enter "8" for daily amount).
- Accruals On: Do not change date for your request. Salaried employees can change date to review future accrual amounts. However, hourly employee accruals will not change until additional hours are worked.

For a calendar view of your time off request, select "My Calendar." Then select the applicable time period for your time off request.

| My Information             | My Calendar Q X               |            |           |          |        |                    |
|----------------------------|-------------------------------|------------|-----------|----------|--------|--------------------|
| 1y Calendar                |                               |            |           |          |        |                    |
| October 30, 2022 - Decembe | r 10, 2022 🕨                  |            |           |          | (      | Current Pay Period |
| Day Week Month             | Visibility<br>Filter Time Off |            |           |          |        |                    |
| Sunday                     | Monday                        | Tuesday    | Wednesday | Thursday | Friday | Saturday           |
| October 30                 | 31                            | November 1 | 2         | 3        | 4      | 5 🔺                |
| 6                          | 7                             | 8          | 9         | 10       | 0      | 12                 |

#### **Cancel or Modify a Time Off Request**

1. Right click on the PTO request and select "Cancel Request." Select "Cancel Request" again in the dialog box to confirm your cancellation. You will need to submit a new request if you wish to modify or resubmit your request.

| y Week Month                                                                                                    | Visibility Request<br>Filter Time Off                                                                                                    |                                            |                                 |                                 |                |          |
|----------------------------------------------------------------------------------------------------|----------------------------------------------------------------------------------------------------|--------------------------------------------|---------------------------------|---------------------------------|----------------|----------|
| Sunday                                                                                                    | Monday                                                                                                    | Tuesday                                    | Wednesday                       | Thursday                        | Friday         | Saturday |
|                                                                                                    |                                                                                                    |                                            |                                 |                                 |                |          |
| 6                                                                                                    | 7                                                                                                    | 8                                          | 9                               | 10                              | 0              | 1:       |
| 13                                                                                                    | 14                                                                                                    | 15                                         | 16                              | 17                              | 18             | 1        |
| 20                                                                                                    | 21                                                                                                    | 22                                         | 23                              | 24                              | 25             | 2        |
| 27                                                                                                    | 28                                                                                                    | 29                                         | 30                              | December 1<br>Banked Holiday CF | 2<br>Details   | •        |
| 4                                                                                                    | 5                                                                                                    | 6                                          |                                 |                                 | Cancel request |          |
| Submitted: 11/1<br>Modified by: 730:                                                                                                    | 1/2022 - 12:17:51PM<br>882                                                                                                    |                                            | 7                               | 8                               | 9              | 1        |
| Submitted: 11/1<br>Modified by: 730:<br>mployee: Crowell, Ja<br>Requested                                                                                | Off Request           11/2022 - 12:17:51PM           382           acquelyn M         Typ                                                                                  | e: PTOCF                                   |                                 |                                 | 3<br>2         | 1        |
| Submitted: 11/1<br>Modified by: 730:<br>mployee: Crowell, Ja                                                                                             | 1/2022 - 12:17:51PM<br>882                                                                                                    |                                            | 7<br>Start time<br>8:00AM       | 8 Daily Amount 6.0              | - <b>2</b>     | 10       |
| Submitted: 11/1<br>Modified by: 730:<br>mployee: Crowell, Ja<br>Requested<br>Start date<br>12/02/2022                                                    | End date           12/022 - 12:17:51PM           382           acquelyn M         Typ           End date           12/02/2022                                              | e: PTO CF<br>Time Unit                     | Start time<br>8:00AM            | Daily Amount<br>6.0             | 3              | 10       |
| Submitted: 11/1<br>Modified by: 730:<br>mployee: Crowell, Ja<br>Requested<br>Start date<br>12/02/2022<br>ccruals on: 12/02/2                             | Dff Request 1/2022 - 12:17:51PM 382 acquelyn M Typ End date 12/02/2022                                                                                                    | e: PTO CF<br>Time Unit<br>Hours            | Start time<br>8:00AM<br>Balan   | Daily Amount<br>6.0             | 3              | 10       |
| Submitted: 11/1<br>Modified by: 730:<br>mployee: Crowell, Ja<br>Requested<br>12/02/2022<br>ccruals on: 12/02/2<br>Banked Holiday                         | End date           12/022 - 12:17:51PM           382           acquelyn M         Typ           End date           12/02/2022                                              | e: PTO CF<br>Time Unit<br>Hours<br>8.0 Hou | Start time<br>8:00AM<br>Balance | Daily Amount<br>6.0             | 3              | 10       |
| Submitted: 11/1<br>Modified by: 730:<br>nployee: Crowell, Ja<br>Requested<br>12/02/2022<br>cruals on: 12/02/2<br>Banked Holiday<br>Diversity Days<br>PTO | End date           12/022 - 12:17:51PM           382           acquelyn M         Typ           End date           12/02/2022                                              | e: PTO CF<br>Time Unit<br>Hours            | Start time 8:00AM Balance r r   | Daily Amount<br>6.0             | 3              | 10       |
| Modified by: 730:<br>mployee: Crowell, Je<br>r Requested<br>Start date<br>12/02/2022<br>ccruals on: 12/02/2                                              | End date           12/022 - 12:17:51PM           382           Sequelyn M         Type           End date           12/02/2022           022         III           Accrual | e: PTO CF Time Unit Hours 8.0 Hou 8.0 Hou  | Start time 8:00AM Balance r r   | Daily Amount<br>6.0             | 3              | 10       |

#### **View Time Off Balances**

1). Follow instructions based on whether you are a manager of people or nonmanager employee.

MANAGERS OF PEOPLE: Click "+", "My Information", then scroll down and click on the arrow icon at the bottom of the screen to expand the screen view

| ly T | imeca                 | ard      |          |    |     |          |          |                   |             |                     |        |
|------|-----------------------|----------|----------|----|-----|----------|----------|-------------------|-------------|---------------------|--------|
|      |                       |          |          |    |     |          | L        | oaded: 8:46 PM    | Current Sch | edule Period        | •      |
|      | •<br>ïew              |          |          |    |     |          |          | Print<br>Timecard | Refresh     | Calculate<br>Totals | Save   |
|      |                       | Date     | Schedule | In | Out | Transfer | Pay Code | Amount            | Shift       | Daily               | Period |
| +    | $\times$              | Sun 2/   |          |    |     |          |          |                   |             |                     |        |
| ÷    | $\times$              | Mon 2    |          |    |     |          |          |                   |             |                     |        |
| ÷    | $\left[\times\right]$ | Tue 2/   |          |    |     |          |          |                   |             |                     |        |
| ÷    | $\times$              | Wed 2    |          |    |     |          |          |                   |             |                     |        |
| +    | $\left[\times\right]$ | Thu 2/   |          |    |     |          |          |                   |             |                     |        |
| ÷    | ×                     | Fri 2/07 |          |    |     |          |          |                   |             |                     |        |
|      | X                     | Sat 2/   |          |    |     |          |          |                   |             |                     |        |

Click on "Accruals" tab to view your time off balances.

| Totals         | Accruals  | Historical Correc | tions Audits  |                     |
|----------------|-----------|-------------------|---------------|---------------------|
|                | Accrual   | Code              | Accrual Units | Accrual Available B |
| Banke          | d Holiday |                   | Hour          | 8.0                 |
| Diversity Days |           |                   | Hour          | 8.0                 |
| РТО            |           |                   | Hour          | 69.95               |

<u>NON-MANAGER EMPLOYEES:</u> Select "My Timecard" at right side of screen, then scroll down to view time off balances.

| My Time Stamp           | 🔒 My Inf | ormation | My Timecard | X   Ø    |    |
|-------------------------|----------|----------|-------------|----------|----|
| my mic stamp            | My Timec | ard      |             |          |    |
| Inbox                   |          |          |             |          |    |
| My Calendar             | •        |          |             |          |    |
| Daily Timecard Approval | View     |          |             |          |    |
| MuTinound               |          | Date     |             | Schedule | In |
| My Timecard             | + ×      | Sun 1/26 |             |          |    |
|                         | + ×      | Mon 1/27 |             |          |    |
|                         | + ×      | Tue 1/28 |             |          |    |
|                         | + ×      | Wed 1/29 |             |          |    |
|                         | + ×      | Thu 1/30 |             |          |    |
|                         | + ×      | Fri 1/31 |             |          |    |
|                         | + ×      | Sat 2/01 |             |          |    |

| Accr           | ual Code | Accrual Units | Accrual Available B |
|----------------|----------|---------------|---------------------|
| Banked Holiday |          | Hour          | 8.0                 |
| Diversity Days |          | Hour          | 8.0                 |
| РТО            |          | Hour          | 69.95               |

#### Managers: Approving a Time Off Request

1. Click on the "Manager Alerts" Icon at Top of Screen and then "Time Off Requests", then "Time Off" from the Drop Down Lists (if a time off request has been submitted for your approval, you will see a number).

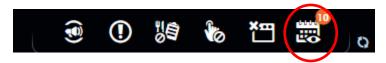

Time off requests pending your approval will display. If you wish to review full request details, such as the employee's time off balances, double click the line item.

| Request Manager     |                     |                  |           |                   |            |                   |                      |                  |                  |
|---------------------|---------------------|------------------|-----------|-------------------|------------|-------------------|----------------------|------------------|------------------|
| Time-Off            | ▼ Multiple (5)      | •                |           |                   |            |                   | 1/01/2020 - 6/28/202 | 0, S 💌 🎫 All Hor | ne               |
| O Edit              | Add Request Approve | Refuse Pending   | Retract   |                   |            |                   |                      |                  | Refrest          |
| Modified By (Userna | <b>Cutj</b>         | Submit Date      | Status    | Submitted By      | Start Date | Employee          | Enu Date             | Day Code         | Comments         |
| 450579              | PTO CF              | 1/30/2020 9:30AM | Submitted | Rodriguez, Robert | 2/03/2020  | Rodriguez, Robert | 2/05/2020            | РТО              | Time Off Request |
|                     |                     |                  |           |                   |            |                   |                      |                  |                  |
|                     |                     |                  |           |                   |            |                   |                      |                  |                  |
|                     |                     |                  |           |                   |            |                   |                      |                  |                  |

Modified by: 450579

Employee: Rodriguez, Robert Type: PTO CF

Requested

| Start date | End date  | Time Unit | Start time | Daily Amount |
|------------|-----------|-----------|------------|--------------|
| 2/03/2020  | 2/05/2020 | Hours     | 8:00AM     | 8.0          |

#### Accruals on: 2/03/2020

| Accrual        | Balance    |
|----------------|------------|
| Banked Holiday | 8.0 Hour   |
| Diversity Days | 8.0 Hour   |
| РТО            | 69.95 Hour |

#### Status History

→ Submitted: 1/30/2020 - 9:30:43AM

450579

#### Time Off Request

Taking a family vacation.

2. To proceed with approval/rejection of the time off request, click "Approve" or "Refuse" at the bottom of the screen.

| <ul> <li>Manager Workspace</li> </ul> | Request                      | Manager 🔾 🗙      | +         |                   |            |                   |                     |                  |                  |
|---------------------------------------|------------------------------|------------------|-----------|-------------------|------------|-------------------|---------------------|------------------|------------------|
| equest Manager                        |                              |                  |           |                   |            |                   |                     |                  | • •              |
| Time-Off                              | Multiple (5)                 | •                |           |                   |            |                   | 1/01/2020 - 6/28/20 | 20, S 🔻 📰 All Ho | me               |
| Oetails Edit                          | ⊕   ✔<br>Add Request Approve | Refuse Pending   | Retract   |                   |            |                   |                     |                  | Refrest          |
| Modified By (Userna                   | Subject                      | Submit Date 🔺    | Status    | Submitted By      | Start Date | Employee          | End Date            | Pay Code         | Comments         |
| 450579 P                              | TO CF                        | 1/30/2020 9:30AM | Submitted | Rodriguez, Robert | 2/03/2020  | Rodriguez, Robert | 2/05/2020           | РТО              | Time Off Request |
|                                       |                              |                  |           |                   |            |                   |                     |                  |                  |
|                                       |                              |                  |           |                   |            |                   |                     |                  |                  |
|                                       |                              |                  |           |                   |            |                   |                     |                  |                  |
|                                       |                              |                  |           |                   |            |                   |                     |                  |                  |
|                                       |                              |                  |           |                   |            |                   |                     |                  |                  |
|                                       |                              |                  |           |                   |            |                   |                     |                  |                  |

11

#### Managers: Proxy Approver Setup

If you know that you will be out of the office or unable to respond to your team members' time off requests, you can set up others as a "proxy" to approve/reject time off requests on your behalf.

1. Select "My Actions" at right side of screen.

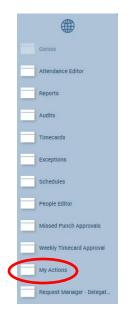

2. Click "Mgr\_Delegation".

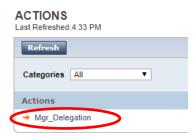

3. Select individual you wish to designate as a proxy to approve/reject time off requests on your behalf, and indicate the applicable time period. Then click "Save and Close".

| New Delegation | on                 |          |              |
|----------------|--------------------|----------|--------------|
| * Delegate:    | 1                  |          | •            |
| * Start Date:  |                    |          |              |
| * End Date:    |                    |          |              |
| * Role:        | LC Manager Profile | ٣        |              |
|                |                    | Save & C | close Cancel |

NOTE: Proxy will receive an e-mail notification of the delegation request, and will need to log into Kronos to accept the request.

To accept a delegation request on Kronos PC, click the "Request Manager Alerts" icon at the top of the home page, "Delegation Request", select the request line item, then "Accept". The requester will receive an e-mail confirmation that you accepted the delegation request.

#### Managers: View PTO on Schedule

1. Click "Schedules" at right side of screen.

|   |                   | • |
|---|-------------------|---|
|   | Genies            | • |
|   | Attendance Editor |   |
|   | Reports           |   |
|   | Audits            |   |
|   | Timecards         |   |
|   | Exceptions        |   |
| < | Schedules         |   |
|   |                   |   |

2. Change date selection by selecting new dates from the drop down menu.

|                                       |                            |                  |          | Load        | 1: 12:31PM Current Schedule | e Period 💌 🎞 All Home    | and Scheduled |
|---------------------------------------|----------------------------|------------------|----------|-------------|-----------------------------|--------------------------|---------------|
| <b>.</b>                              |                            | ↓N- ↓ ≁- H       | H-       |             |                             | Đ É                      |               |
| View Column Visibi<br>Selection Filte | lity Select all Gantt View | Sorting Tools En | gines    |             |                             | Refresh View<br>Comments | Share Save    |
| By Employee                           |                            |                  |          | 1/26 - 2/01 |                             |                          |               |
| Name 🔶                                | Sun 1/26                   | Mon 1/27         | Tue 1/28 | Wed 1/29    | Thu 1/30                    | Fri 1/31                 | Sat 2/0       |
| Brown, Mary                           |                            |                  |          |             |                             |                          |               |
| Johnson, Bill                         |                            |                  |          |             | PTO [8.0]                   | PTO [8.0]                |               |
| Miller, Susan                         |                            |                  |          |             |                             |                          |               |
| Rodriguez, Robert                     |                            |                  |          |             |                             |                          |               |
| Smith, Adam                           |                            |                  |          |             | PTO [4.0]                   | PTO [8.0]                |               |